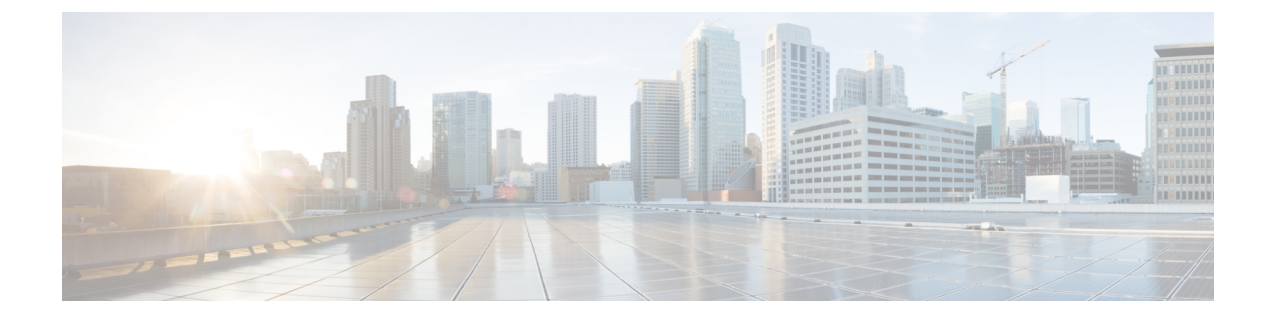

# 登録済みエンベロープに関する問題のトラ ブルシューティング

この章では、次の項目について説明します。

- [トラブルシューティングのヒント](#page-0-0) (1 ページ)
- [関連リソース](#page-3-0) (4 ページ)

## <span id="page-0-0"></span>トラブルシューティングのヒント

このセクションでは、登録済みエンベロープの開封に関する問題のトラブルシューティングの ヒントを紹介します。

## 問題:**[Open]** ボタンがエンベロープに表示されない、または正常に機 能しない

[Open]ボタンが表示されないか正常に機能しない場合、いくつかの原因が考えられます。たと えば、メールアドレスが Cisco Registered Envelope Service のユーザアカウントに関連付けられ ていない場合は、エンベロープに [Open] ボタンではなく [Register] ボタンが表示されます。ま た、[Open] ボタンが正常に機能しない場合は、ご使用のコンピュータで Java または JavaScript の実行が設定されていないか、送信中にエンベロープが変更された可能性があります。

 $\boldsymbol{\mathcal{L}}$ 

エンベロープに [Register] ボタンが表示されている場合はそれをクリックし、エンベロープを 受信したメールアドレスに新しいユーザアカウントを作成してください。 ヒント

 $\boldsymbol{\mathcal{P}}$ 

そのメールアドレスにすでにユーザアカウントを作成している場合は、パスワードを入力して [Open Online] リンクをクリックし、別の方法でエンベロープを開封します。 ヒント

 $\mathcal{Q}$ 

[Open Online] を使用しても開封できない場合は、mobile@res.cisco.com 宛てにエンベロープを 転送してください。サービスから一定期間有効なリンクを含むメールメッセージが送信され、 そのリンクをクリックすると、ご使用のコンピュータまたは携帯情報端末(PDA)で Web ブ ラウザを介してメッセージを安全に読むことができます。[Open Online] を使用した開封方法 や、エンベロープを転送して開封する方法の詳細については、次の URL から登録済みエンベ ロープのオンラインヘルプをご覧ください。<https://res.cisco.com/websafe/help?topic=RegEnvelope> ヒント

## 問題:エンベロープが正常に表示されない

暗号化された添付ファイルを開くときに、登録済みエンベロープが正しく表示されない場合が あります。たとえば、ファイルに不要なテキストまたはHTMLマークアップ(<!--、-->など) が含まれている場合もあります。

登録済みエンベロープの表示に問題がある場合は、mobile@res.cisco.com にエンベロープを転 送してください。Cisco Registered Envelope Service から、クリックして暗号化されたメッセー ジを表示するためのリンクを示すメッセージが送信されます。 ヒント

#### 問題:エンベロープの処理速度が遅い、または停止する

登録済みエンベロープの表示や開封の際に、接続問題などが原因で、エンベロープ処理が中断 される場合があります。その場合は、エンベロープツールを読み込み中またはメッセージの復 号解読を実行中であることを示すメッセージが、エンベロープの下に表示されます。数分間 待ってもメッセージが開かない場合は、処理速度が遅くなっているか、処理が停止した可能 性、または添付ファイルのサイズが非常に大きい可能性があります。

$$
\boldsymbol{\mathcal{L}}
$$

処理速度が遅くなったり停止した場合は、パスワードを再度入力し、[Open]をクリックしてく ださい。 ヒント

 $\mathcal{L}$ 

[Open] を再度クリックしても開封できない場合は、mobile@res.cisco.com 宛てにエンベロープ を転送してください。Cisco Registered Envelope Service から、クリックして暗号化されたメッ セージを表示するためのリンクを示すメッセージが送信されます。 ヒント

#### 問題:パスワードを忘れた、またはパスワードが機能しない

パスワードを思い出せない、または覚えているパスワードが正しくない場合は、パスワードを リセットしてください。

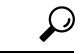

パスワードを忘れた場合は、登録済みエンベロープの [Forgot Password?] ボタンをクリックし て、パスワードをリセットします。Cisco Registered Envelope Service は、アカウントに関連付 けられているメールアドレスに新しいパスワードメッセージを送信します。新しいパスワード メッセージには [Create New Password] ページへのリンクが表示されます。このリンクをクリッ クすると、新しいパスワードを作成するためのブラウザにリダイレクトされます。アカウント へのログインや登録済みエンベロープを開封する際、ここで設定したパスワードを使用しま す。パスワードをリセットするたびに、CRES アカウントに関連付けられているメールアドレ スに通知メールが送信されます。パスワードのリセット時には、セキュリティに関する質問は 不要になりました。 ヒント

会社でシングルサインオン(SAML)ログインを使用できるように設定されている場合に、パ スワードを忘れたり紛失したりした際には、そのサポートグループに連絡してパスワードを入 手またはリセットしてください。

Cisco Registered Envelope Service のパスワードでは大文字と小文字が区別されます。覚えてい るパスワードが正しくない場合は、間違って Caps Lock キーを押していないかを確認してくだ さい。それでも問題が解決しない場合は、登録済みエンベロープの [Forgot Password?] ボタン をクリックして、パスワードをリセットしてください。Cisco Registered Envelope Service は、 アカウントに関連付けられているメールアドレスに新しいパスワードのメッセージを送信しま す。 ヒント

#### 問題:**Microsoft OWA 2007** の互換性

互換性を確保するために、OWA 2007 CRES Secure Mail Recipients 用の Microsoft パッチをイン ストールしてください。

Microsoft OWA 2007 で CRESSecure Envelope を開封する CRESSecure Envelope Recipients では、 HTML/XML フィルタを無効にするサーバ側管理オプションを有効にする必要があります。こ の HTML フィルタのオプションは、まだリリースされていない Microsoft Exchange 2007 SP1 Rollup 8 で公式にリリースされる予定で、Microsoft ユーザは Microsoft から暫定的なパッチを 入手できます。Microsoftカスタマーサービスとサポートに問い合わせる方法とタイミングにつ いては、次のサイトをご確認ください。

<https://support.microsoft.com/en-us/help/295539>

## 問題:左側のナビゲーションメニューに **[Compose Message]** リンクが 表示されない

アカウント管理者は、[Secure Compose] へのアクセスを無効にできます。アカウント管理者が この機能を無効にしている場合は、左側のナビゲーションメニューに [Compose Message] リン

クが表示されず、CRES Web サイトからセキュリティが保護されたメッセージを送信できませ  $h_{\circ}$ 

## <span id="page-3-0"></span>関連リソース

次の関連リソースからも、Cisco Registered Envelope Service および登録済みエンベロープに関 する詳細情報をご覧いただけます。

### 登録済みエンベロープのヘルプ

サービスの概要や登録済みエンベロープのさまざまな開封方法については、次の URL から登 録済みエンベロープのヘルプページをご覧ください。

<https://res.cisco.com/websafe/help?topic=RegEnvelope>

## よく寄せられる質問

暗号化された電子メールの開封、Cisco Registered Envelope Service への登録、最適なブラウザ 設定などに関する一般的な質問の答えは、次の URL のよく寄せられる質問(FAQ)ページか らご覧いただけます。

<https://res.cisco.com/websafe/help?topic=FAQ>

## カスタマー サポート

Cisco Registered Envelope Service のカスタマーサポートにお問い合わせの際は、次のアドレス までメールをお送りください。

<support@res.cisco.com>